# **Using the App Link multiple**

The **[Process App Link \(multiple\)](https://doc.scheer-pas.com/display/BPAASEN/Process+App+Links#ProcessAppLinks-applink_multiple)** is able to refer to several instances of the linked app and displayes the data in a table. During the creation of the app link, the design user can determine which components of the instance are to be displayed in the table.

## <span id="page-0-0"></span>Use Case

Two app projects were created in ACME's Bidding Process which are used independently from each other:

- Customer Database
- **Service Database**

Now Irene Adler wants to provide her employees with a new app that supports them in creating proposals.

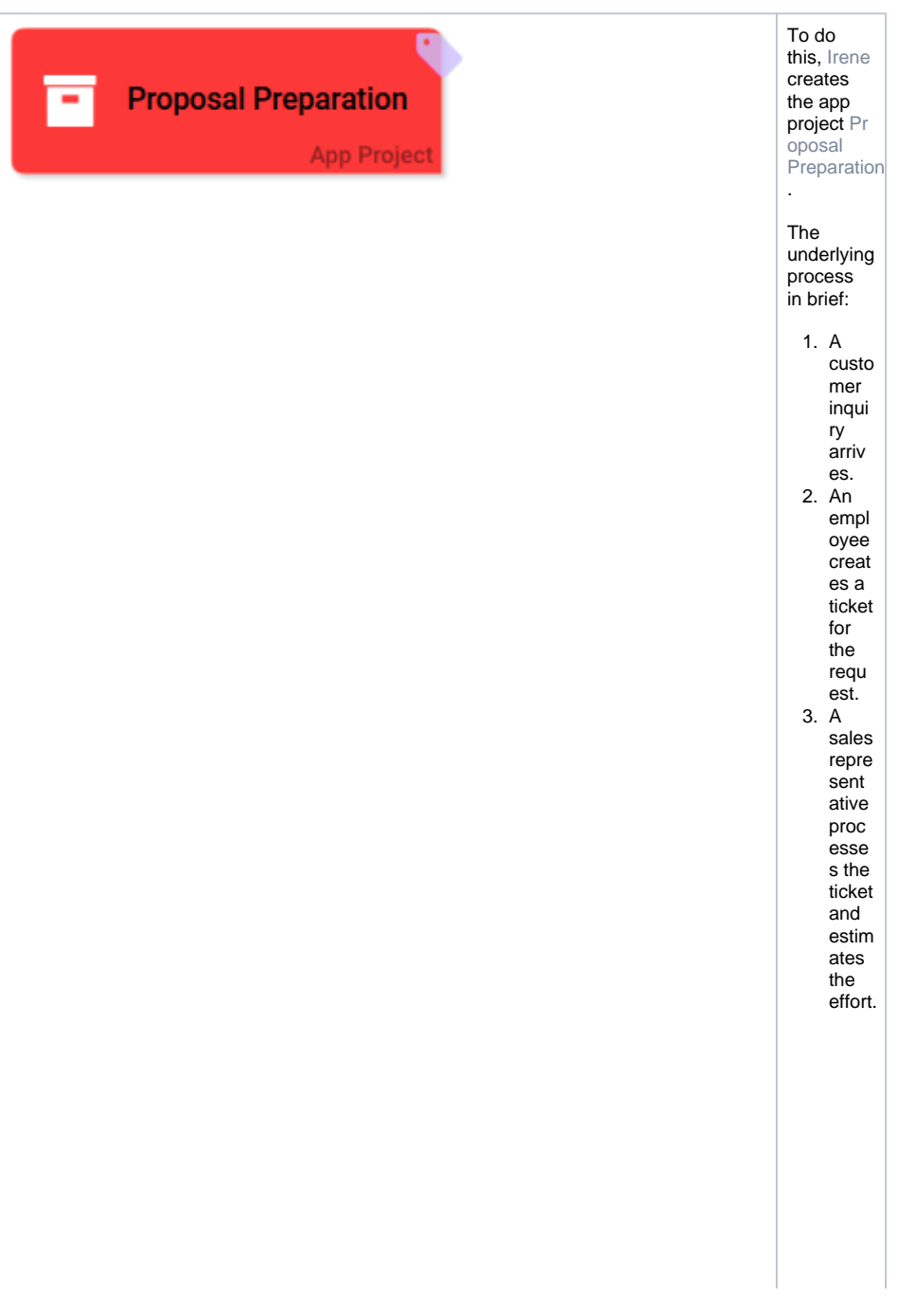

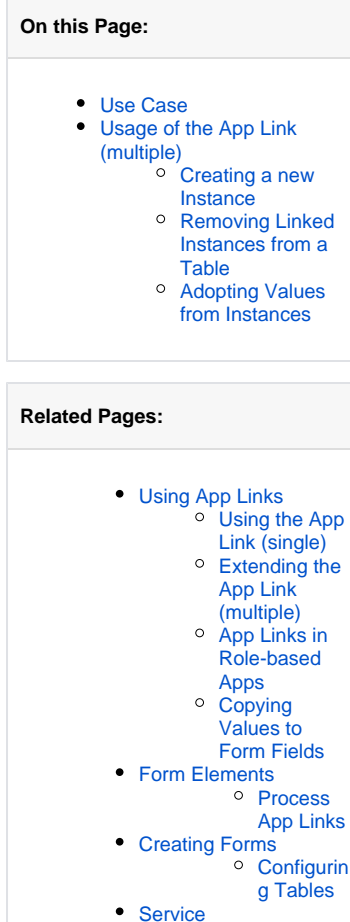

#### **Related Documentation:**

[BPaaS Entwicklerhandbuch](https://doc.scheer-pas.com/display/BPAASDEV) (German) [Formular-](https://doc.scheer-pas.com/display/BPAASDEV/Formular-Erstellung)[Erstellung für](https://doc.scheer-pas.com/display/BPAASDEV/Formular-Erstellung)  [Fortgeschrittene](https://doc.scheer-pas.com/display/BPAASDEV/Formular-Erstellung)

<sup>o</sup> Bidding [Process](https://doc.scheer-pas.com/display/BPAASEN/Bidding+Process)

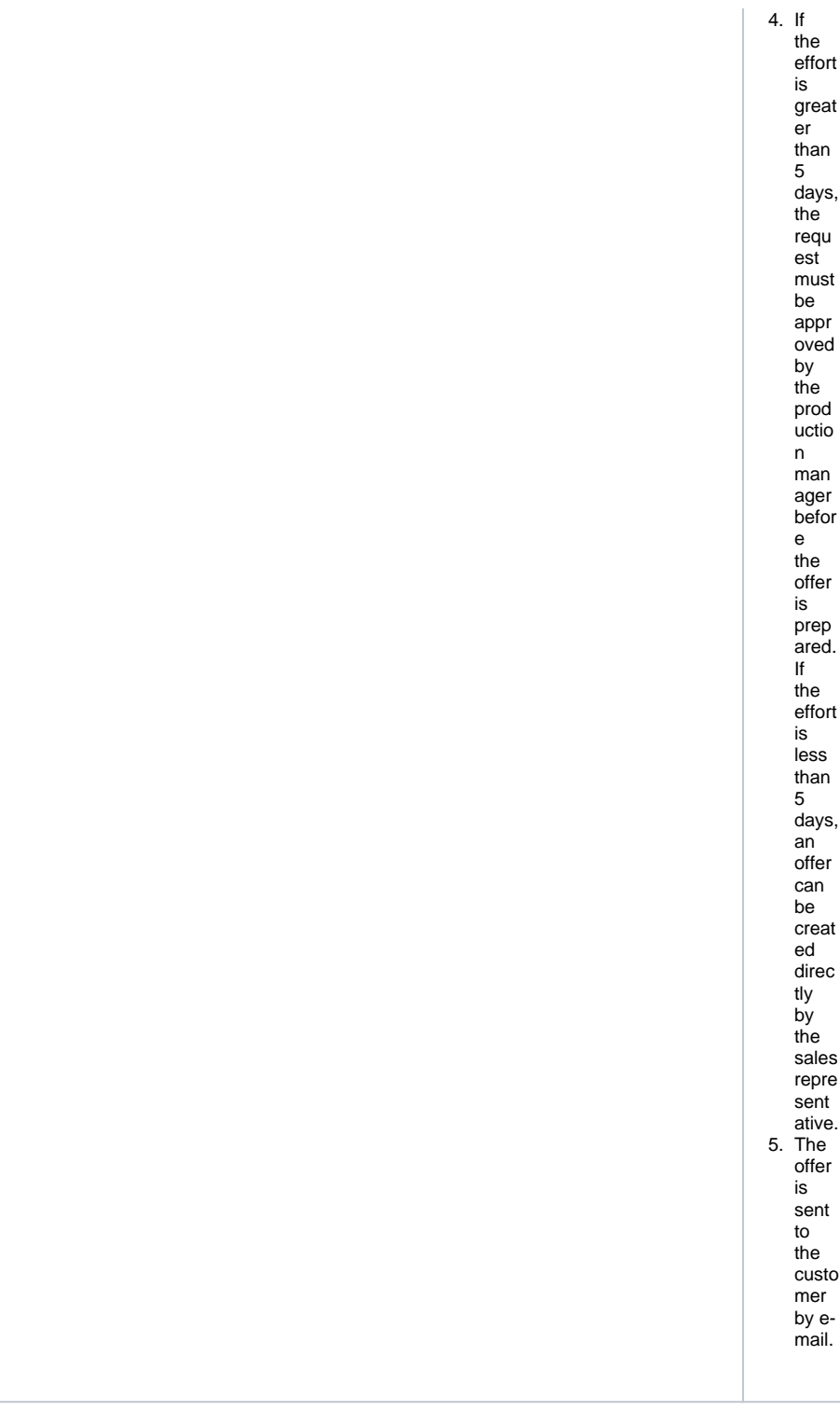

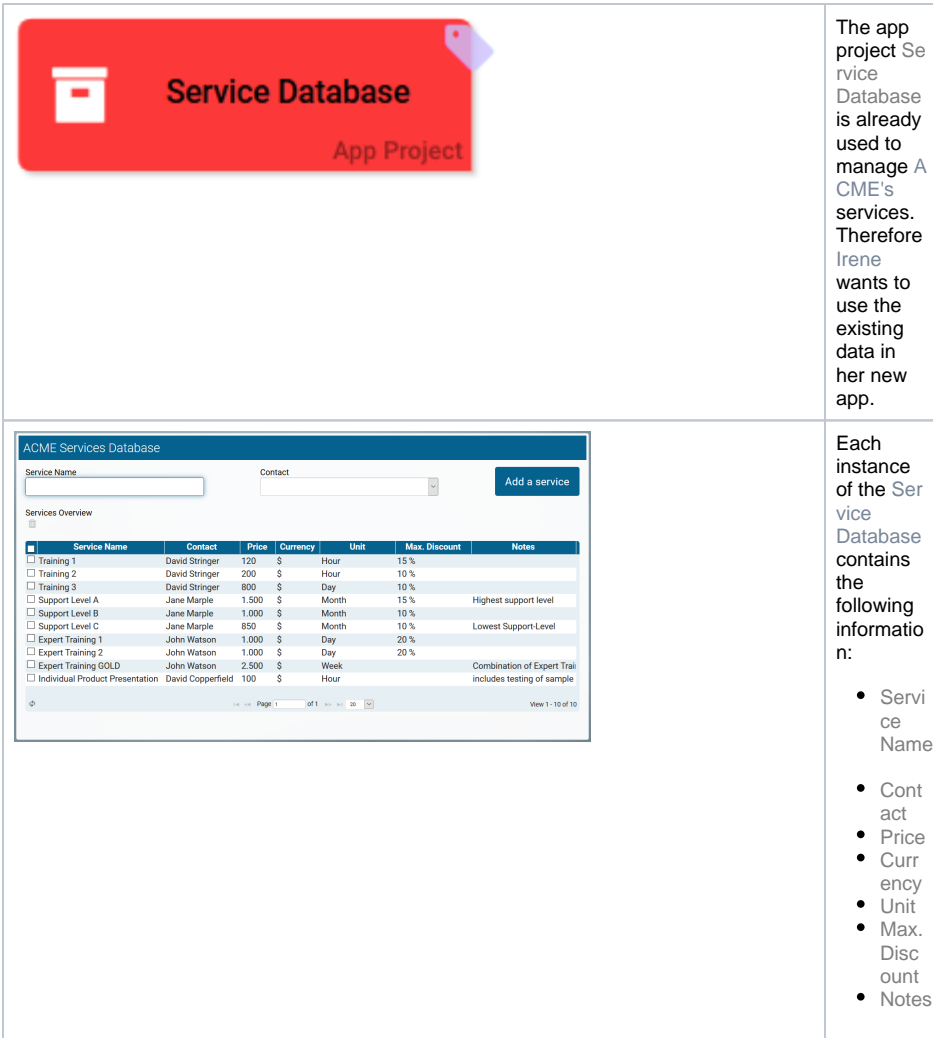

## <span id="page-2-0"></span>Usage of the App Link (multiple)

When a customer request arrives, the ACME sales staff is asked to compile an offer meeting the customer's inquiry.

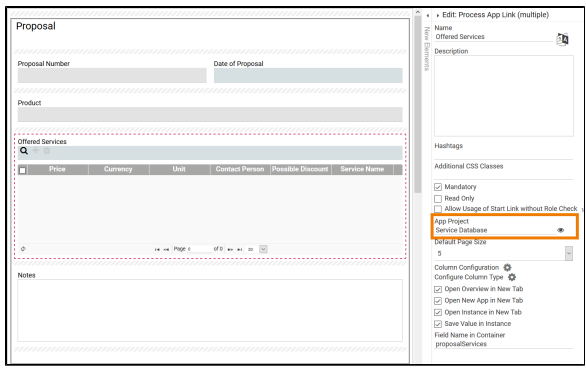

Since all services are already managed in a separate app, Irene Adler inserts a **[Pr](https://doc.scheer-pas.com/display/BPAASEN/Process+App+Links#ProcessAppLinks-applink_multiple) [ocess App](https://doc.scheer-pas.com/display/BPAASEN/Process+App+Links#ProcessAppLinks-applink_multiple)  [Link](https://doc.scheer-pas.com/display/BPAASEN/Process+App+Links#ProcessAppLinks-applink_multiple)  [\(multiple\)](https://doc.scheer-pas.com/display/BPAASEN/Process+App+Links#ProcessAppLinks-applink_multiple)** in the form Pro posal. The app link is named Offer ed Services. Now, Irene has to configure the settings of the element:  $\bullet$  In field **App Project** she enters the name of the app project she wants to link to: Ser vice Databa se. • Since a multipl e app link can refer to many instanc es of the linked app, Ire ne needs to conf igure the app link's table. She clicks on **Col umn Config uration** to open the **Col umn Config uration** editor.

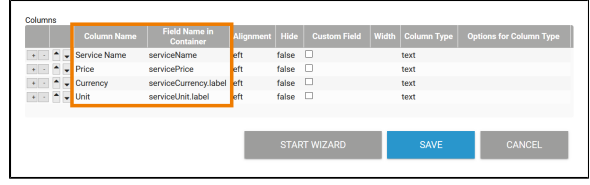

Each instance of the Service Database contains the following information: • Service Name • Contact • Price Curren cy Unit  $•$  Max. Discou nt • Notes But Irene on ly wants to display a part of the information in the proposal form: Service Name • Price Curren cy Unit So she configures the table of the app link **Offered** Services accordingly. ⊗ Y o u c a n fi n d h el p f ul in f o r m a ti o n r e g a r di n g t h e

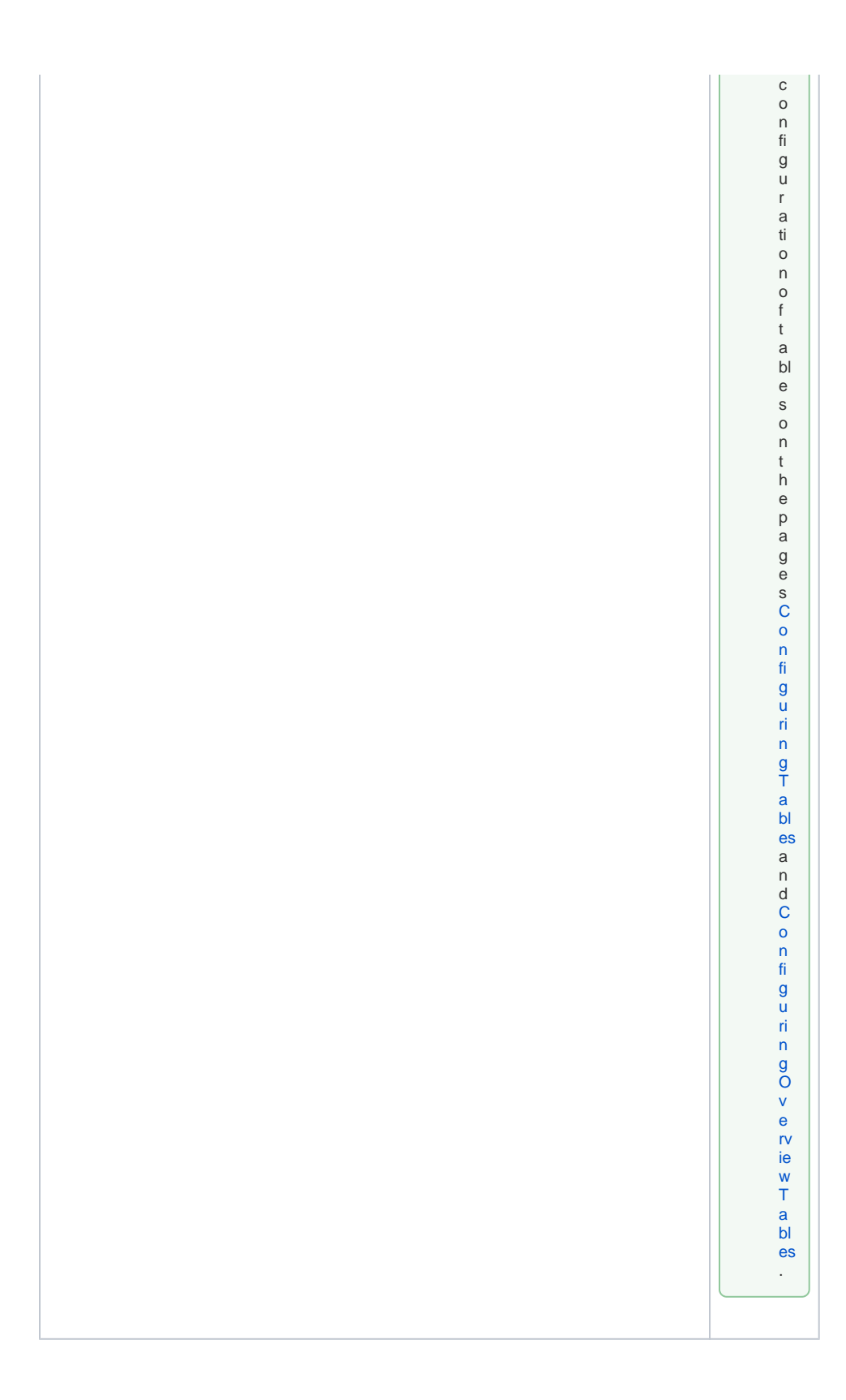

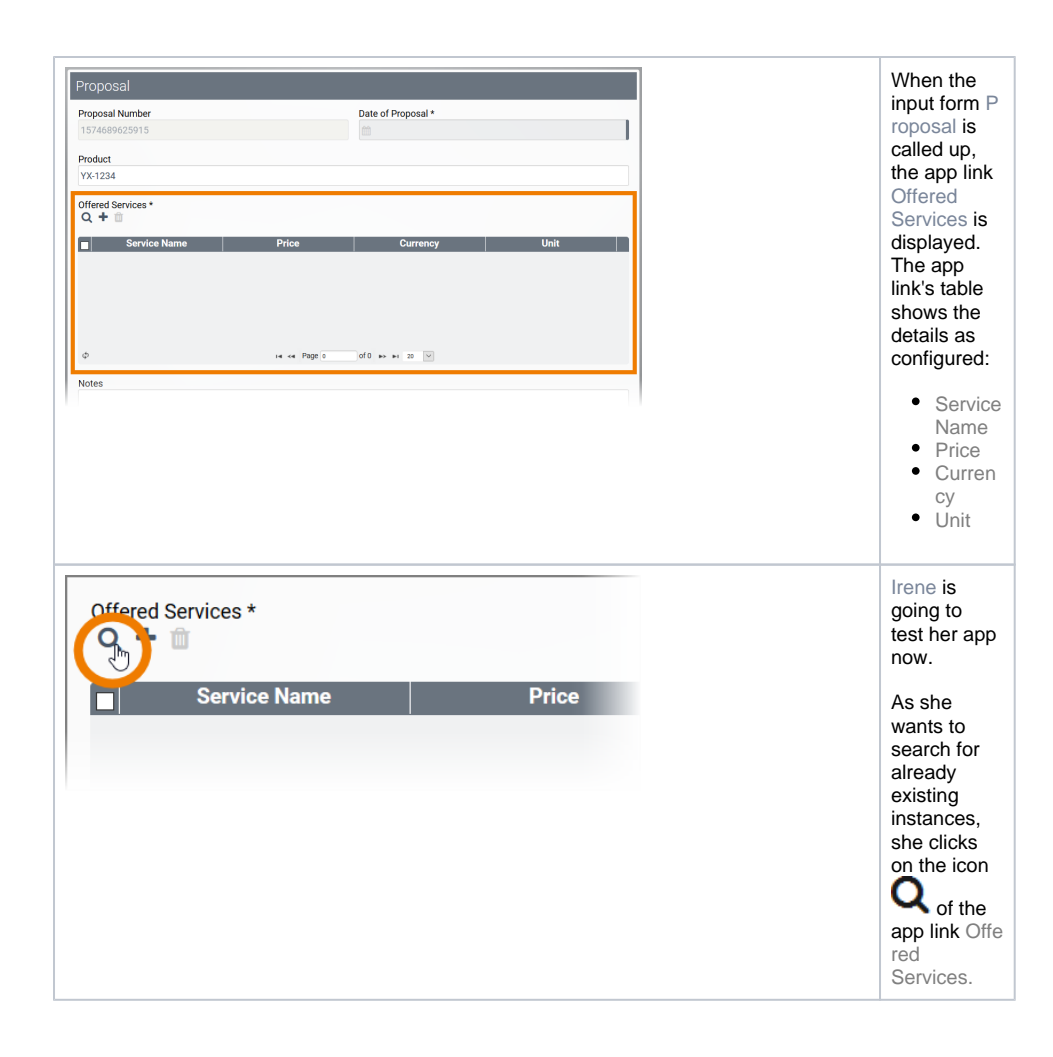

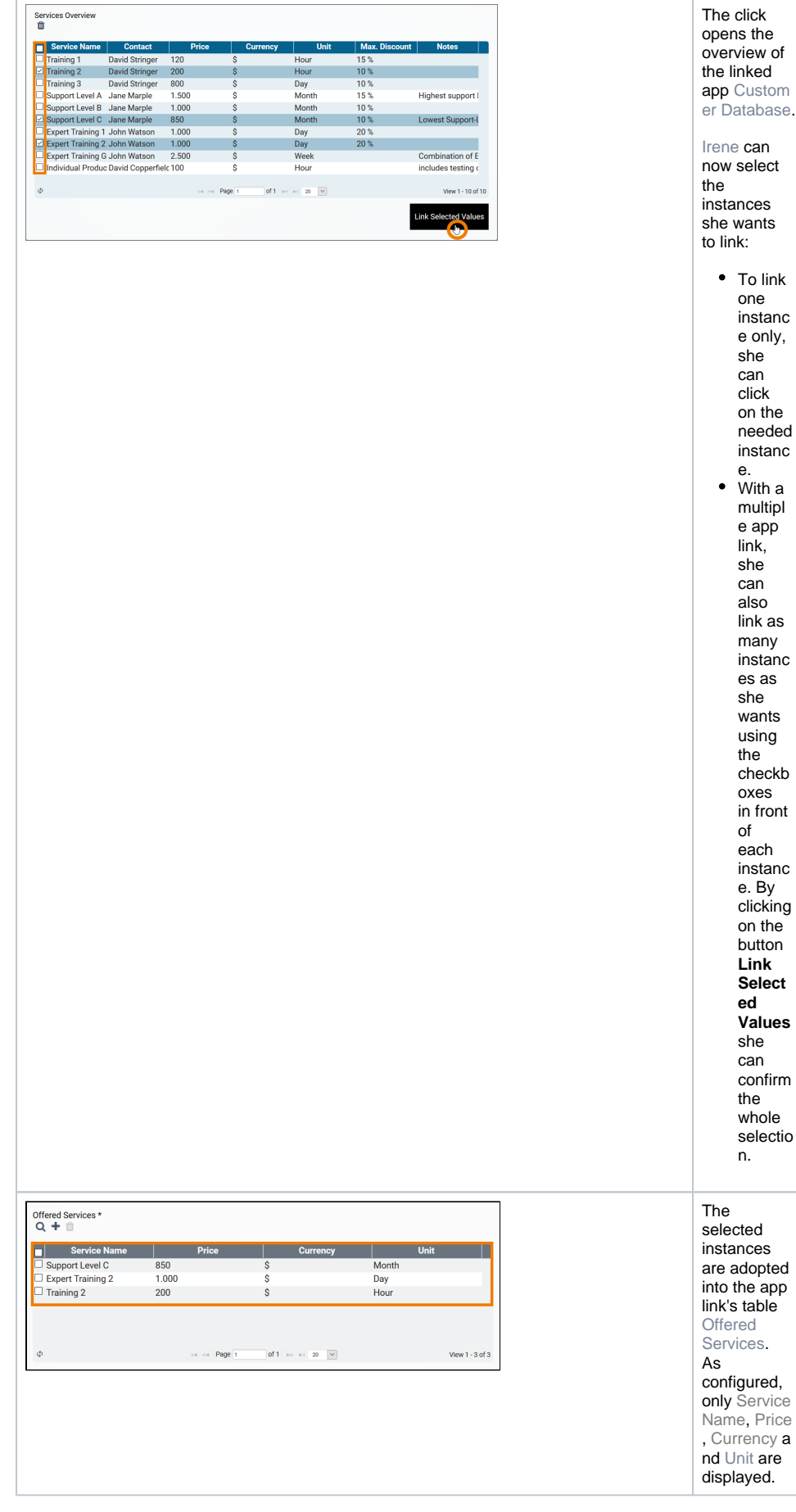

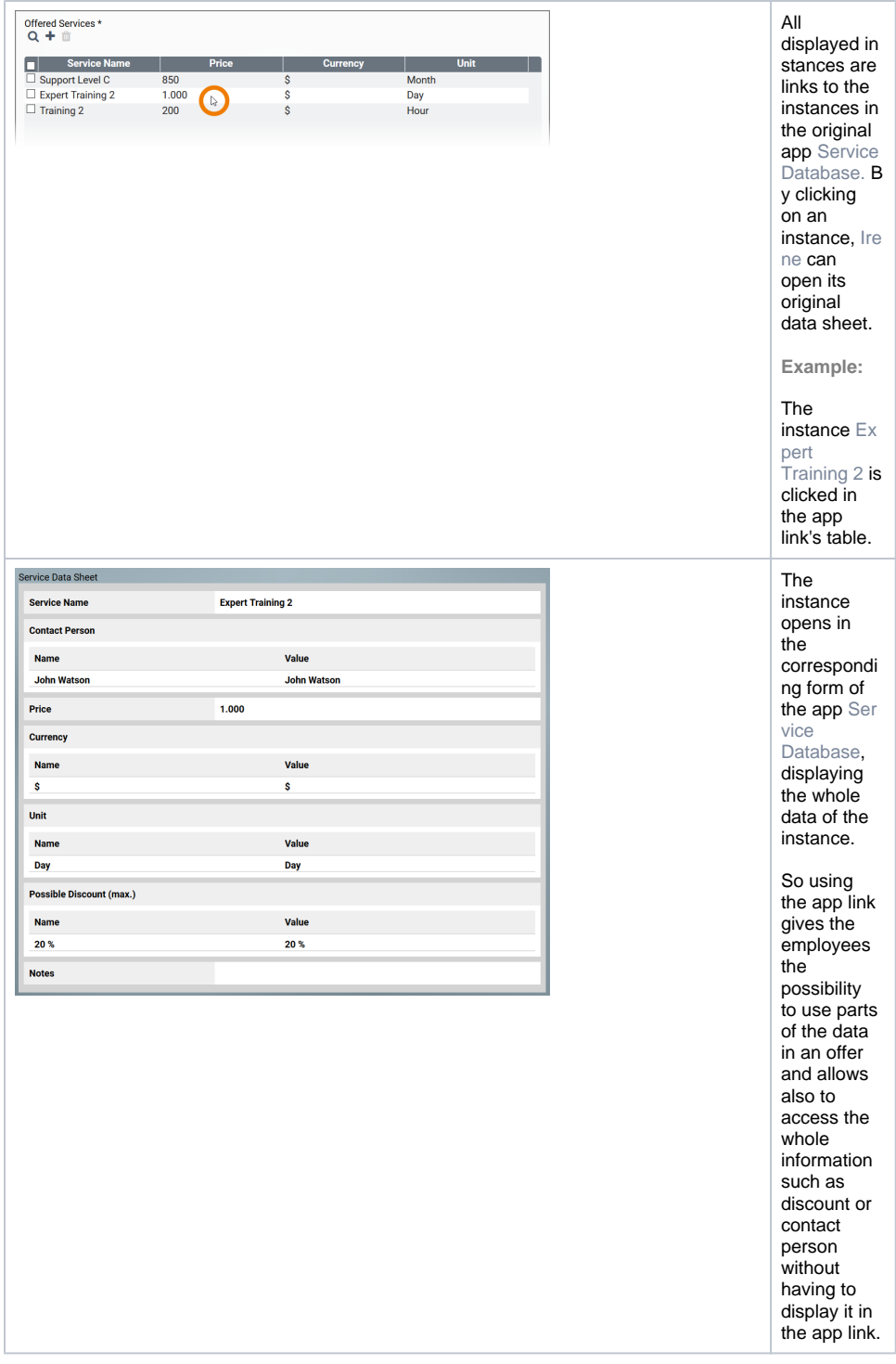

### <span id="page-8-0"></span>Creating a new Instance

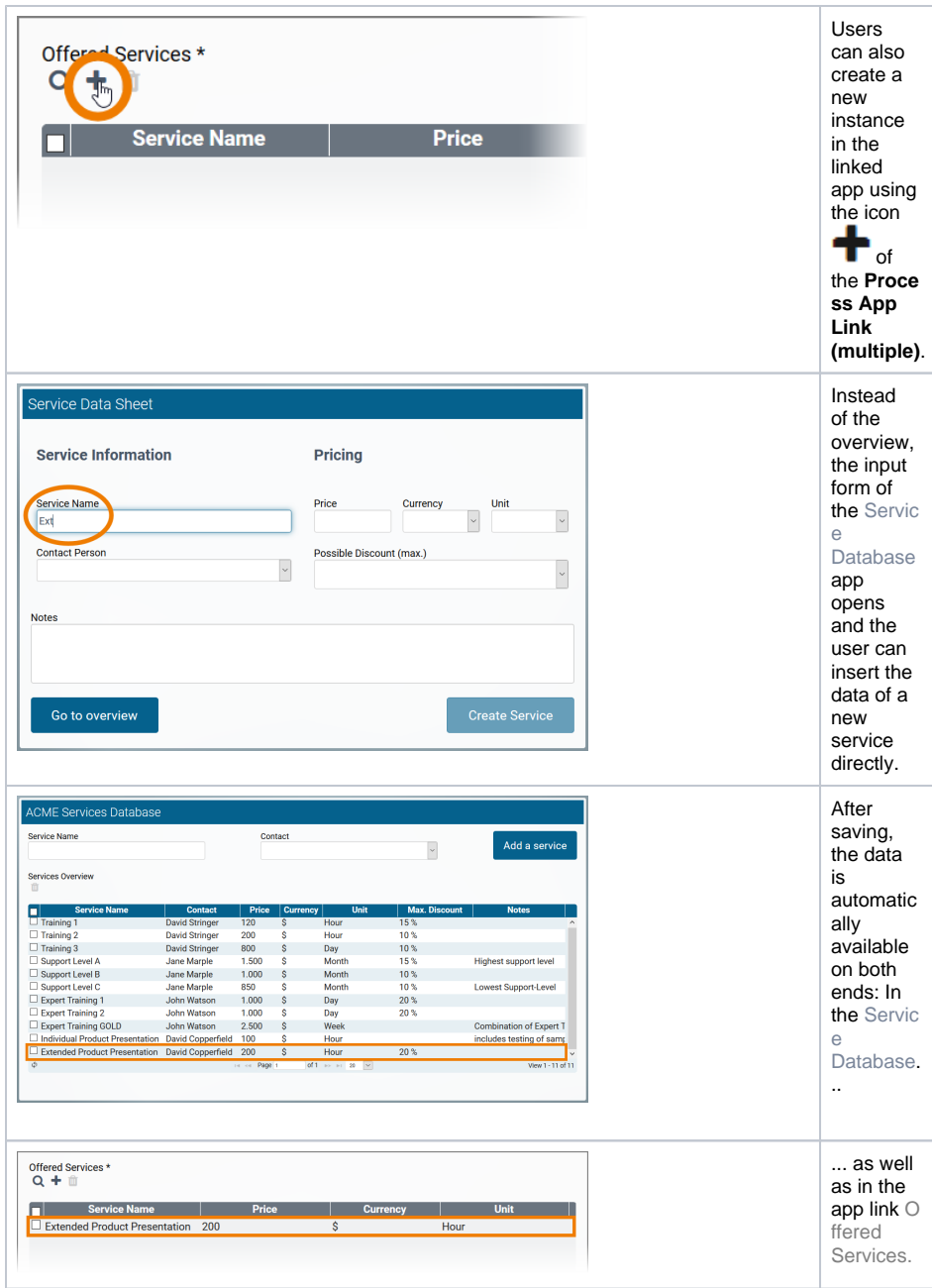

<span id="page-9-0"></span>Removing Linked Instances from a Table

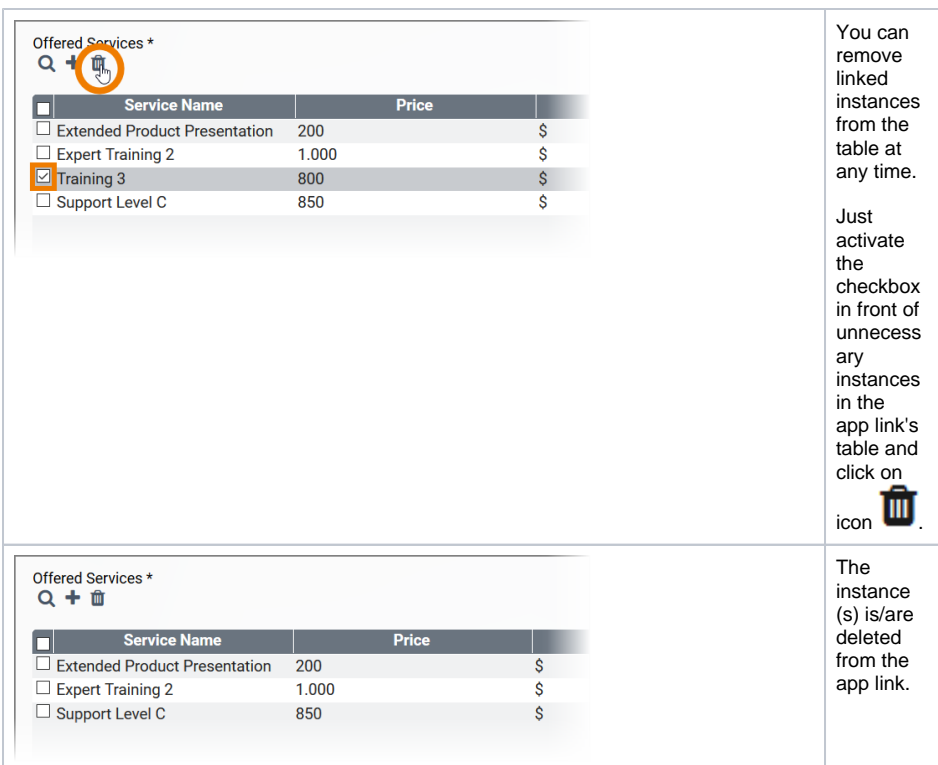

### <span id="page-10-0"></span>Adopting Values from Instances

You can also transfer values from the child instances to the instances in the parent app.

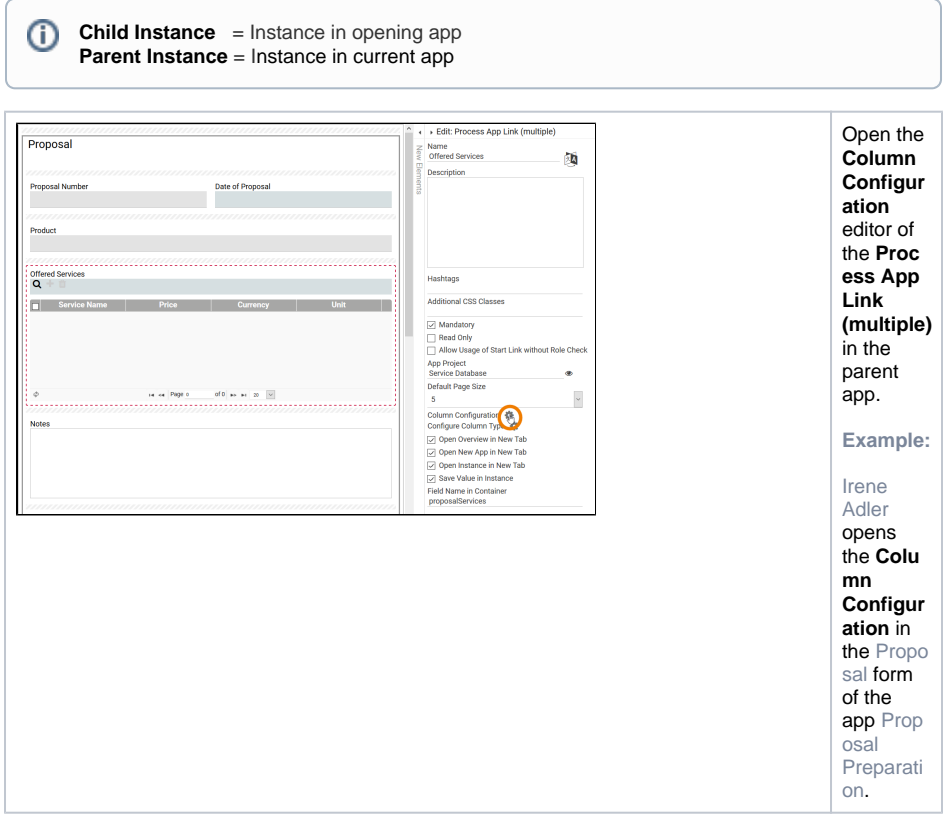

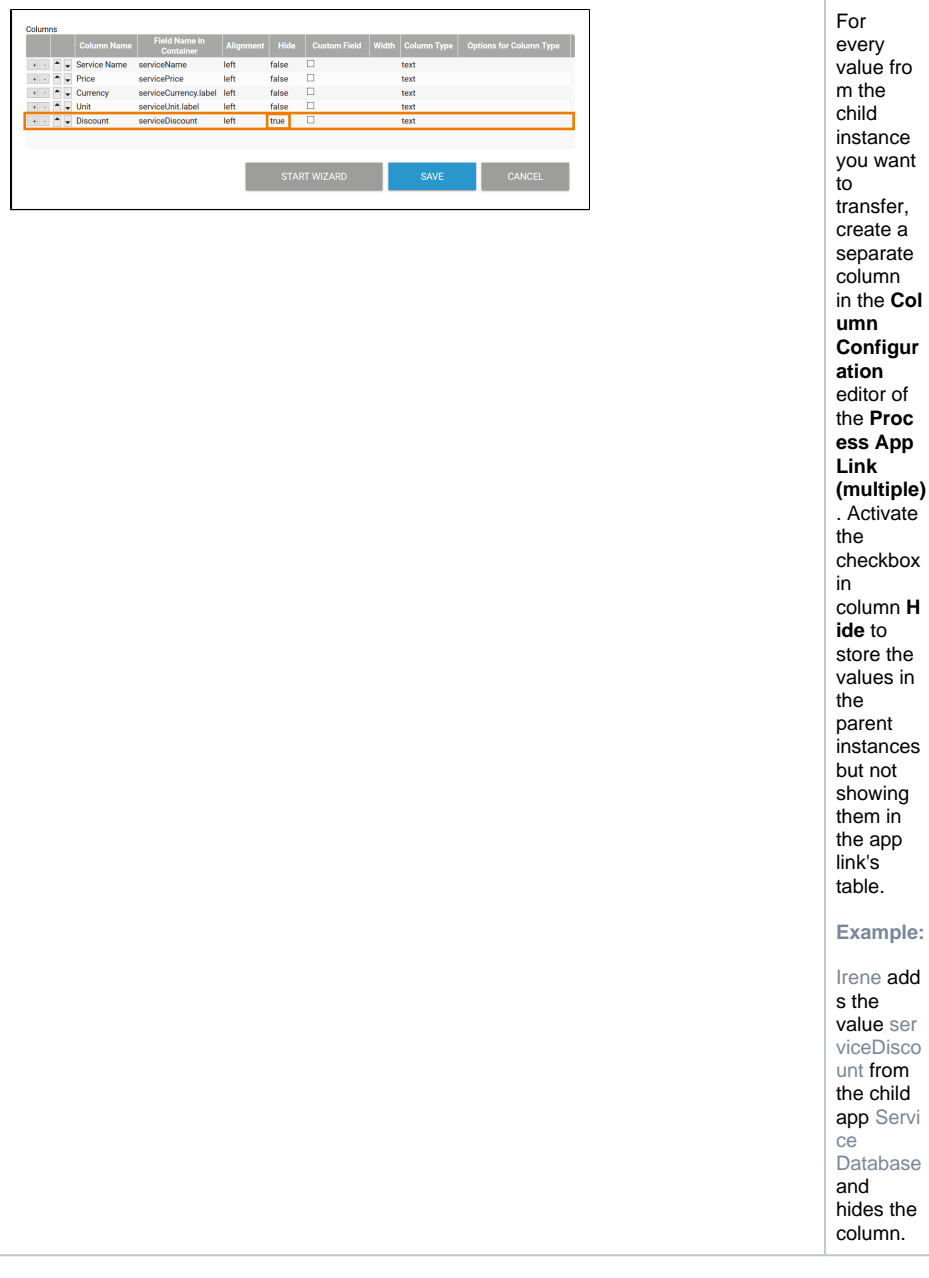

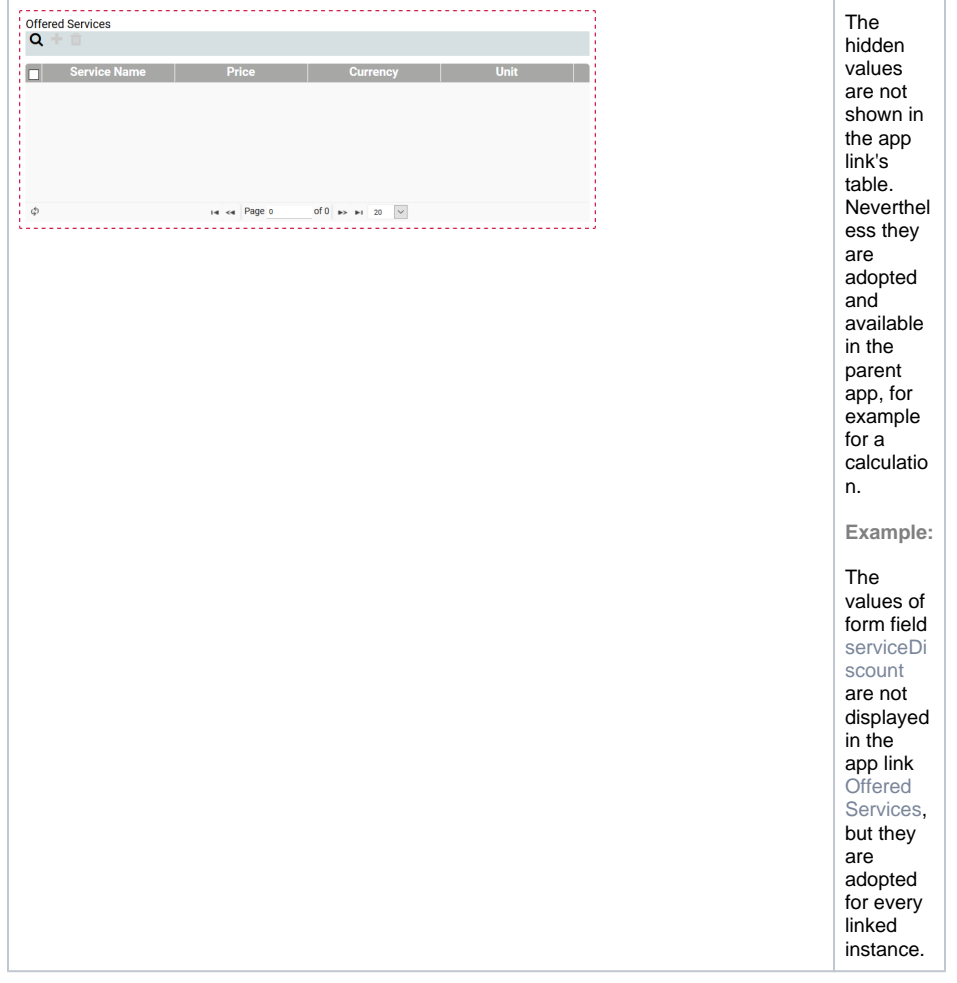